# FirstButton™ DLL Documentation

# Permission is granted to copy, distribute and/or modify this document under the terms of the Creative Commons Attribution-ShareAlike 3.0 license.

(Visit<https://creativecommons.org/licenses/by-sa/3.0/us/> for more information.)

The latest DLL program was compiled using Visual Studio 2017.

## The sample package includes:

FBlogo.sln FBlogo.suo FBlogo.vbproj FBClass1.vb registry helpers.vb Resource1.Designer.vb AssemblyInfo.vb

# Required .NET Framework component libraries for compilation:

These are not distributed with this component, and are not part of the Licensing of FirstButton™ Source Code, but are needed for successful program compilation with Visual Studio. If backward compatibility to Windows 98 is desired, older versions of the components such as 2.0.0.0 should be used.

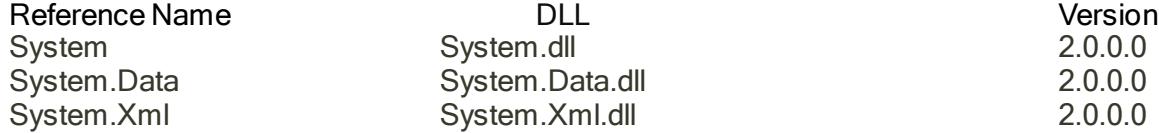

How to call FirstButton.DLL from a program:

1) Declare object with a unique name at the top of program, and variables to receive results from DLL Public [object] As New FirstButton.FBClass1 Dim returned error code As Long Dim returned error text As String

#### 2) Declare object properties (values below are only for example purposes)

```
[object].logo company name = "Sombreros in the Sun LLC'
[object].logo_brand_name = "Sombreros in the Sun"
[object].logo_company_url = "www.sombrerosinthesun.com"
[object].logo new quid = "[DED51647-3FFD-48da-9B48-814A053F6388]'" 'for tools menu entry'
[object].logo_new_guid_2 = "{D294CEA5-4017-4cb1-8B95-054C4A2FB2AE}"'for toolbar button'
[object].logo_toolbar_install_pos = "2"
[object].logo_IE7_toolbar_install_pos = "2"
[object].logo_install_tools = True
[object].logo install favorite = True
[object].logo_use_skipahead_logic = True (optional – default is false if left blank)
[object].logo_IE7_use_skipahead_logic = True (optional – default is false if left blank)
[object].logo\_icon\_1_value = 1[object].logo\_icon_2_value = 2[object].logo_icon_3_value = 3
[object].logo_icon_4_value = 4
[object].logo icon 5 value = 5[object].logo icon 6 value = 6[object].logo_dest_path = "C:\Windows\system\sombreros.exe" 'file or URL containing Icon 
graphics'
```
#### 3) Call Function to Insert or Remove the specific Toolbar Button from the Internet Explorer Toolbar/CommandBar: To insert the button

```
returned string = [object] .install button() To remove the button
     returned_string = [object].delete_button()
```

```
 Following the function call, set return variables to receive results from the DLL:
```

```
returned error code = [object].logo error code
returned error text = [object].logo error text
```
# Parameters/Variables

These variables are defined in the tgt\_inst\_Load Private Sub of the FirstButton program tgt\_inst.vb, and are used throughout the code to define important values used in the Toolbar Button.

logo new guid (String) If logo install tools = true, then a unique GUID for Windows to use for your Tools Menu extension is required here. Include beginning and ending brackets that are generated by guidgen.exe. Example: logo\_new\_guid = "{1E796980-9CC5-11D1-A83F-00C04FC99D61}"

Remember to generate new GUIDs using GUIDGEN for your own code modifications!

logo\_new\_guid\_2 (String) Required. This should be set to a unique GUID for Windows to use when building a Toolbar Button based on the information in the FirstButton installer. This GUID value must be unique. Do not reuse the same GUID as in logo new guid.

Remember to generate new GUIDs using GUIDGEN for your own code modifications!

logo brand name (String) Your Brand Name that appears on the InfoTip for the Toolbar Button.

- logo\_company\_name (String) Your company's name. Example: logo\_company\_name = "Example, LLC"
- logo\_company\_url (String) Your company's website url that clicking on the Toolbar Button should direct the browser to example: www.exampleco.com

logo\_default\_target\_pos (Integer) For IE6: position on toolbar (relative) where the Toolbar Button should appear.

Setting this value to 0 will place your Toolbar Button Left of the first currently appearing button on the user's IE toolbar.

Setting it to 1 will place it to the right of the first currently appearing button on the Toolbar.

logo\_IE7\_default\_target\_pos (Integer) For IE7, IE8, IE9, IE10, and IE11: position on the toolbar (relative) where the Toolbar Button should appear.

> Setting this value to 0 will place your toolbar Button left of the first currently appearing button on the user's IE toolbar.

Setting it to 1 will place it to the right of the first currently appearing button on the Toolbar.

logo\_IE7\_use\_skipahead\_logic (Boolean) For IE7, IE8, IE9, IE10, and IE11: when a non-microsoft button appears ahead of the default target position,

> If this value is set to 'true', then FirstButton will install your button 1 position to the left of that button, rather than at the default target position, so that it appears ahead of any other buttons.

- logo\_use\_skipahead\_logic (Boolean) For IE6: when a non-microsoft button appears ahead of the default target position, if this value is set to 'true', then FirstButton will install your button 1 position to the left of that button, rather than at the default target position, so that it appears ahead of any other buttons.
- logo\_install\_favorite (Boolean) When set to 'true', FirstButton will add a Favorites Link for your website, using the .exe installer file as a graphics source. The URL information will be used from logo\_company\_url.
- logo\_install\_tools (Boolean) When set to 'true', FirstButton will add a Tools Menu link for your website, using the URL information from logo\_company\_url.
- logo\_icon\_1\_value (String) Set to icon number that should be matched with Icon value 1 shown in the next section. Recommended value is 1.  $(example: logo-icon 1 value = 1).$
- logo\_icon\_2\_value (String) Set to icon number that should be matched with Icon value 2 shown in the next section. Recommended value is 2.  $(example: \text{loop} \text{ icon} 2 value = 2).$
- logo\_icon\_3\_value (String) Set to icon number that should be matched with Icon value 3 shown in the next section. Recommended value is  $3$ . (example: logo icon 3 value = 3).
- logo icon 4 value (String) Set to icon number that should be matched with Icon value 4 shown in the next section. Recommended value is 4.  $(example: logo-icon-4 value = 4).$
- logo\_icon\_5\_value (String) Set to icon number that should be matched with Icon value 5 shown in the next section. Recommended value is 5. (*example:* logo icon 5 value = 5).

2 – © 2015, 2019-2020 copyright Liquidity Lighthouse, LLC.

logo\_icon\_6\_value (String) Set to icon number that should be matched with Icon value 6 shown in the next section. Recommended value is 6. ( $example: \text{log}o\text{ icon}$  6 value = 6).

logo dest path (String) This is the file or url location from which the Icons should be retrieved for the Toolbar Button that FirstButton is installing on the Internet Explorer Standard Toolbar. (example: logo\_dest\_path = "C:\Windows\System\example.dll")

#### Icons

In the FirstButton Source Code, there are lines such as the following which are added to the registry, to direct Internet Explorer to the appropriate Icon size and graphics. The following is an explanation of the Icon number assignments and meanings:

(logo app path & "," & logo icon 1 value.ToString))

(Windows includes the numbers as part of the string designating the location of the icon for Internet Explorer). All of the below .ico files contain multiple icons, sized at 16x16, 20x20, 24x24, 32x32, and 48x48.

- logo\_icon\_1\_value For IE7, IE8, IE9, IE10, and IE11 (desktop mode), this value is used for HotIcon and Icon sources For IE6, on Windows XP, this is used for Icon value for Toolbar Button (256 colors) (contains icon sizes 16x16, 20x20, 24x24, 32x32, 48x48)
- logo\_icon\_2\_value For IE6, on Windows XP, this is used for HotIcon value for Toolbar Button (256 colors, but grey toned) (contains icon sizes 16x16, 20x20, 24x24, 32x32, 48x48)
- logo icon 3 value For Windows 2000, IE 5.5 or 6, this is used for Icon (256 colors, suitable to IE6) (contains icon sizes 16x16, 20x20, 24x24, 32x32)
- logo icon 4 value For Windows 2000, IE 5.5 or 6, this is used for HotIcon [Mouse is over Toolbar Button] (256 colors, but grey toned) (contains icon sizes 16x16, 20x20, 24x24, 32x32)
- logo icon 5 value For Windows 98, Me, or NT, this is used for Icon value for Toolbar Button (16 colors) (contains icon sizes 16x16, 20x20, 24x24, 32x32)
- logo\_icon\_6\_value For Windows 98, Me, or NT, this is used for HotIcon [Mouse is over Toolbar Button] (16 colors, but grey toned) (contains icon sizes 16x16, 20x20, 24x24, 32x32)

# Values returned from FirstButton.DLL:

logo\_error\_code - Returned as Long - 0, 8, or 12 logo\_error\_text - Returned as String - text error message describes the error code further

logo\_error\_code 0 = successful installation or deletion (removal) of Toolbar Button

logo\_error\_code  $8$  = Error in Parameters from calling program

logo\_error\_text - Check this field to identify Parameter that needs to be modified

logo\_error\_text = "GUID 1 Parameter not 38 Characters in length. Must also include Brackets. See logo\_new\_guid Parameter."

**Solution**: Check the value being passed for variable logo\_new\_guid. GUID passed must be 38 characters in length, including brackets and hyphens.

logo\_error\_text = "GUID 1 Parameter must include { in first position of string. See logo\_new\_guid Parameter." **Solution**: Check the value being passed for variable logo new guid. The first character must be "{".

3 – © 2015, 2019-2020 copyright Liquidity Lighthouse, LLC.

logo\_error\_text = "GUID 1 Parameter must include } in last (38th) position of string. See logo\_new\_guid Parameter." Solution: Check the value being passed for variable logo new guid. The last character must be "}".

logo\_error\_text = "GUID 2 Parameter not 38 Characters in length. Must also include Brackets." **Solution**: Check the value being passed for variable logo new guid 2. GUID passed must be 38 characters in length, including brackets and hyphens.

logo\_error\_text = "GUID 2 Parameter must include { in first position of string. See logo\_new\_guid\_2 Parameter." **Solution**: Check the value being passed for variable logo\_new\_guid\_2. The first character must be "{".

logo\_error\_text = "GUID 2 Parameter must include } in last (38th) position of string. See logo\_new\_guid\_2 Parameter." **Solution**: Check the value being passed for variable logo new guid 2. The last character must be "}".

logo\_error\_text = "Brand Name is required. See logo\_brand\_name Parameter." **Solution**: The logo brand name parameter being passed is blank. Add a brand name for the toolbar button being installed.

logo\_error\_text = "Company Name is required. See logo\_company\_name Parameter." **Solution**: The logo company name parameter being passed is blank. Add a company name for the toolbar button being installed.

logo\_error\_text = "Company URL is required. See logo\_company\_url Parameter." **Solution**: The logo company url parameter being passed blank. This URL value will be used when the toolbar button is clicked, to direct the browser to that address.

logo\_error\_text = "logo\_toolbar\_install\_pos Parameter must be a numeric value. No quotes, commas, or alphabetic characters."

**Solution**: The logo toolbar install pos parameter being passed is a non-numeric value. Change this value to be a number of 0 or higher. 0 will install the toolbar button to the left-most position on the IE6 toolbar.

logo\_error\_text = "logo\_toolbar\_install\_pos Parameter is required. Numeric offset position for button to appear in (IE6)" **Solution**: The logo\_toolbar\_install\_pos parameter being passed is blank. Change this value to be a number of 0 or higher. 0 will install the toolbar button to the left-most position on the IE6 toolbar.

logo\_error\_text = "logo\_ie7\_toolbar\_install\_pos Parameter must be a numeric value. No quotes, commas, or alphabetic characters."

**Solution**: The logo\_ie7\_toolbar\_install\_pos parameter being passed is a non-numeric value. Change this value to be a number of 0 or higher. 0 will install the toolbar button to the left-most position on the IE7 toolbar.

logo\_error\_text = "logo\_ie7\_toolbar\_install\_pos Parameter is required. Numeric offset position for button to appear in (IE7+)."

**Solution**: The logo\_ie7\_toolbar\_install\_pos parameter being passed is blank. Change this value to be a number of 0 or higher. 0 will install the toolbar button to the left-most position on the IE7 toolbar.

logo\_error\_text = "logo\_icon\_1\_value Parameter must be a numeric value. No quotes, commas, or alphabetic characters."

**Solution**: The logo\_icon\_1\_value parameter being passed is blank, or is a non-numeric value. Change this value to be a number of 0 or higher.

logo\_error\_text = "logo\_icon\_2\_value Parameter must be a numeric value. No quotes, commas, or alphabetic characters."

**Solution**: The logo icon 2 value parameter being passed is blank, or is a non-numeric value. Change this value to be a number of 0 or higher.

4 – © 2015, 2019-2020 copyright Liquidity Lighthouse, LLC.

logo\_error\_text = "logo\_icon\_3\_value Parameter must be a numeric value. No quotes, commas, or alphabetic characters."

**Solution**: The logo icon 3 value parameter being passed is blank, or is a non-numeric value. Change this value to be a number of 0 or higher.

logo\_error\_text = "logo\_icon\_4\_value Parameter must be a numeric value. No quotes, commas, or alphabetic characters."

**Solution**: The logo\_icon\_4\_value parameter being passed is blank, or is a non-numeric value. Change this value to be a number of 0 or higher.

logo\_error\_text = "logo\_icon\_5\_value Parameter must be a numeric value. No quotes, commas, or alpha betic characters."

**Solution**: The logo icon 5 value parameter being passed is blank, or is a non-numeric value. Change this value to be a number of 0 or higher.

logo\_error\_text = "logo\_icon\_6\_value Parameter must be a numeric value. No quotes, commas, or alphabetic characters."

**Solution**: The logo\_icon\_6\_value parameter being passed is blank, or is a non-numeric value. Change this value to be a number of 0 or higher.

If logo\_dest\_path is empty (fewer than 3 characters):

logo\_error\_text = "Invalid path for Toolbar Button installation. Verify that logo\_dest\_path Parameter contains valid path and filename to use for Icons."

**Solution**: A valid file path needs to be passed, for the location of a source file (.exe or .dll), from which the icons for logo icon 1 value through logo icon 6 value can be retrieved.

logo\_error\_code 12 = Error occurred during Installation logo\_error\_text = "May not have adequate authority to install Toolbar Button"

Process for customizing the FirstButton™ Source Code for your own Toolbar Button

- With all program components in a single Windows folder, open FBlogo.sln with Visual Studio 2005 (or a more recent version of Visual Studio.)
- Use GUIDGEN.exe to generate 2 unique GUIDs {########-####-####-####-############} using the Registry Format option. One GUID will be used in the tgt inst.frm source code for the toolbar button, and another for the tools menu extension.

The default location for GUIDGEN.exe when VS 2005 is installed, is C:\Program Files\Microsoft Visual Studio 8\Common7\Tools\GUIDGEN.exe

Instructions for using GUIDGEN can be found at [http://msdn.microsoft.com/en](http://msdn.microsoft.com/en-us/library/ms241442(v=vs.80).aspx)[us/library/ms241442\(v=vs.80\).aspx](http://msdn.microsoft.com/en-us/library/ms241442(v=vs.80).aspx) 

If GUIDGEN cannot be located, it can be downloaded fro[m https://www.microsoft.com/en](https://www.microsoft.com/en-us/download/details.aspx?id=17252)[us/download/details.aspx?id=17252](https://www.microsoft.com/en-us/download/details.aspx?id=17252)

In my experience , GUIDGEN had to be added manually to the Tools menu options:

Select the Tools Menu, then External Tools, to open the External Tools box. Click on 'Add', and provide a meaningful Menu option title such as "GUIDgenerator", and point the Command to C:\Program Files\Microsoft Visual Studio 8\Common7\Tools\GUIDGEN.exe, or the location of GUIDGEN.exe on your computer.

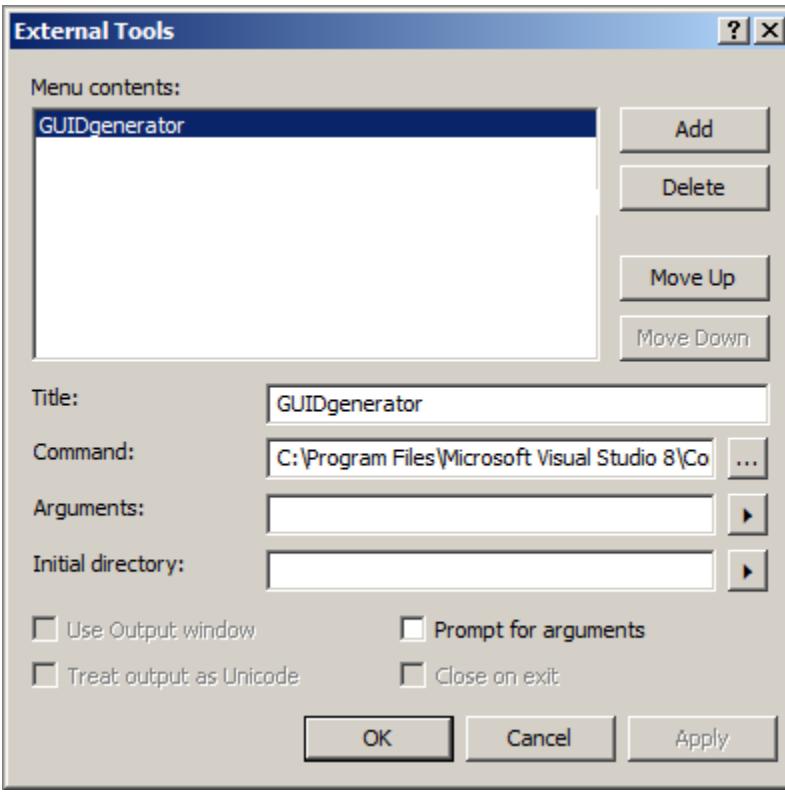

GUIDGEN.exe can also be run outside of Visual Studio, by doublie-clicking the utility in Windows Explorer.

- Locate these values in your code that calls the FirstButton.DLL, and use the existing GUIDs that were just generated by GUIDGEN:

**logo\_new\_guid** = "{DED51647-3FFD-48da-9B48-814A053F6388}" <- copy your 1<sup>st</sup> GUIDGEN value here **logo\_new\_guid\_2** = "{D294CEA5-4017-4cb1-8B95-054C4A2FB2AE}" <- copy your 2<sup>nd</sup> GUIDGEN value here

Please send questions or concerns regarding this document t[o documents@liquiditylighthouse.com](mailto:documents@liquiditylighthouse.com).

NO W ARRANTIES. Liquidity Lighthouse, LLC expressly disclaims any warranty for the SOFTWARE PRODUCT . THE SOFTWARE PRODUCT AND ANY RELATED DOCUMENTATION IS PROVIDED "AS IS" WITHOUT WARRANTY OF ANY KIND, EITHER EXPRESS OR IMPLIED, INCLUDING, WITHOUT LIMITATION, THE IMPLIED WARRANTIES OF MERCHANTABILITY, FITNESS FOR A PARTICULAR PURPOSE, OR NONINFRINGEMENT.

# Limitation of Liability

To the maximum extent permitted by applicable law, in no event shall Liquidity Lighthouse, LLC or its suppliers be liable for any special, incidental, indirect, or consequential damages whatsoever (including, without limitation, damages for loss of business profits, business interruption, loss of business information, or any other pecuniary loss) arising out of the us e of or inability to use the SOFTWARE PRODUCT or the provision of or failure to provide Support Services. By using the Installation Software, you agree not to assert any intellectual property rights, including but not limited to, claims of trademark infringement, against Liquidity Lighthouse, LLC or its suppliers, now or in the future.

Liquidity Lighthouse, LLC PO Box 211091 Bedford, TX 76095

Liquidity<br>Lighthouse

FirstButton and Liquidity Lighthouse are trademarks of Liquidity Lighthouse, LLC.